# Introduction to High Performance Computing Cluster at CUIMC

Zilan Chai

March 2022

## Overview

- Ø Access to HPC
	- Login
	- Linux command
	- Transferring files between local and HPC
- $\triangleright$  R version and installation of R packages
- $\triangleright$  Submitting jobs
	- qsub command
	- Example of a shell script
	- Parallel computing via multiple tasks under a single job
- ØCheck Cluster Usage

#### Access to HPC

#### $\triangleright$  Contact HPC team to set up an account

https://www.mailman.columbia.edu/information-for/information-ter

#### $\triangleright$  Login through terminal ssh uni@login.c2b2.columbia.

# Basic Linux Commands

- cd cite directory
- cd . current directory
- cd .. go back to last folder
- $cd$   $\sim$  go back to root folder
- ls list everything under this directory
- ls -l list long
- man ls help with command
- q quit
- pwd pass working directory
- nano create file
- cat print content of file
- clear clear the screen
- mkdir create folder
- cp copy file
- vi view (exit the view mode: esc : q! enter)
- mv a.txt b.txt change file name from "a" to "b"

*Examples:*

cd /ifs/scratch/msph/biostat/zc2326

cd /ifs/home/msph/biostat/zc2326

*Note: all the jobs should be submitted under the scratch folder, not home.*

# Transferring files between local and HPC

- 1. scp command
- 2. Mac OS cyberduck

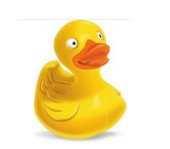

- 3. Windows Winscp
- 1. scp command
- $\circ$  Transfer a file from your computer to the cluster

scp -r /local directory/filename.text youruni@login.c2b2.columbia.edu:/ifs/scratch/msph/biostat/youruni

o Copying files from cluster

scp youruni@login.c2b2.columbia.edu:/ifs/scratch/msph/biostat/youruni/JOBNAME\* /local directory

-r : Transfer Entire Folder

### Mac OS – cyberduck

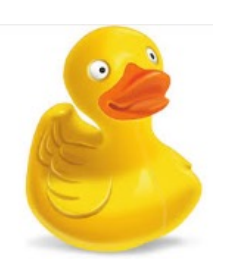

Open Connection, select "SFTP (SSH File Transfer Protocol)"

Server: login.c2b2.columbia.edu

Use uni and password to login.

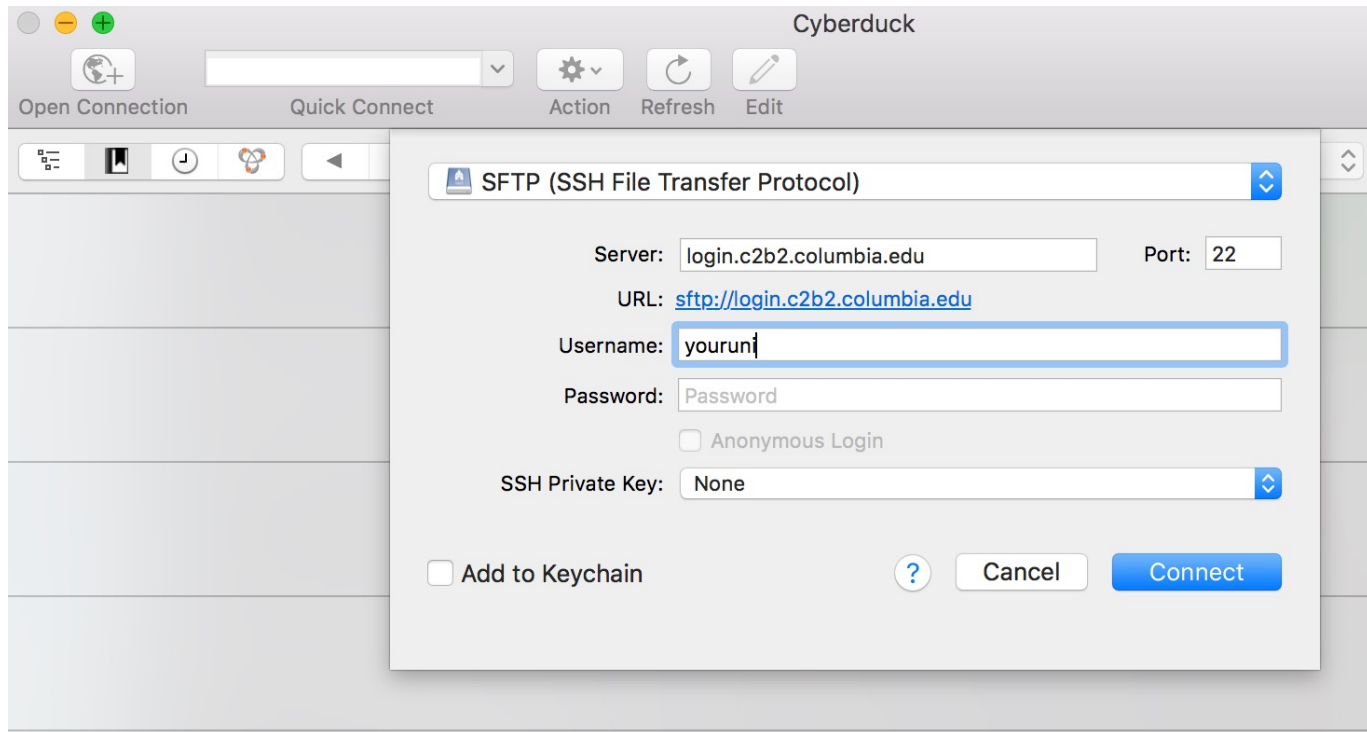

# R version and installation of R packages

• Use R in cluster:

qrsh

/nfs/apps/R/3.6.0/bin/R

• Create a version specific directory in home directory to save R libraries.

R is free software and comes with ABSOLUTELY NO WARRANTY. You are welcome to redistribute it under certain conditions. Type 'license()' or 'licence()' for distribution details. Natural language support but running in an English locale R is a collaborative project with many contributors. Type 'contributors()' for more information and 'citation()' on how to cite R or R packages in publications. Type 'demo()' for some demos, 'help()' for on-line help, or 'help.start()' for an HTML browser interface to help. Type  $'q()'$  to quit R.

Copyright (C) 2017 The R Foundation for Statistical Computing

-bash-4.1\$ arsh

 $-bash-4.1$ \$ /nfs/apps/R/3.4.1/bin/R

Platform: x86\_64-pc-linux-gnu (64-bit)

R version 3.4.1 (2017-06-30) -- "Single Candle"

• Install R packages:

install.packages("Package Name", "/ifs/home/msph/biostat/youruni/R LIB", dependencies = TRUE, repos = "http://cran.rstudio.com/")

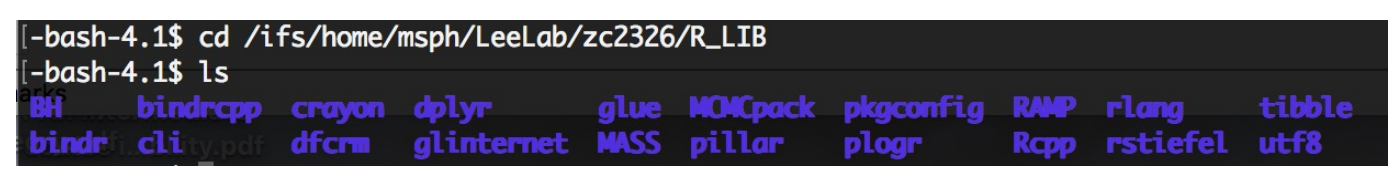

## Submitting Jobs

qsub runR.sh refund.R # passing this R file to \$1 in the shell file.

qdel delete a job qstat check job status # r: running , t: transfering qdel -u username kill all jobs submitted by user username del -j jobID qacct  $-j$  4964255 # tells every things about the job, memory/time it takes;

# Submitting Jobs - Write a Shell file

- -S /bin/bash telling it this is a bash script
- #! /bin/sh indicating this is a shell doc
- -cwd change working directory results go under this directory
- -l mem =1G memory you require in the cluster
- $-l$  time =  $01:10:00$  time in hour:minute:second
- -N R-code simu the name of the result file will be this
- -j y error file & result file, generate those two files into one
- $SCRIPT = $1$  place holder for my R code

file.

## Submitting Jobs - Shell file example

#!/bin/sh #\$ -cwd -S /bin/bash  $#S -1$  mem=1G  $#S -1$  time=:5:  $#$ \$ -N R-code simu -j y

SCRIPT=\$1

R=/nfs/apps/R/3.1.1/bin/R

R\_LIBS\_USER=/ifs/home/msph/LeeLab/zc2326/R\_LIB:/ifs/scratch/msph/software/R /Iibrary311:/ifs/scratch/msph/software/R/library:\$R LIBS USER

 $$R}$  --vanilla <  $${SCRIPT}$ 

# Submitting Jobs – Parallel computing

 $\triangleright$  Parallel computation via multiple tasks under a single job

- Use task id to specify simulation setting
- Always remember to include code in R script for saving results.
- Example 1 (Simulation):
- 3 parameters: R, m, n

Here are the possible values of these parameter:

 $R = (80, 100)$  $m = (1, 2, 3)$  $n = (20, 25, 30)$ 

You have a fancy Simulation function: fun(R, m, n)

Want to run simulation for all possible combinations of the parameters.

#!/bin/bash #\$ -cwd -l mem=3g, time=00:10:00 -S /bin/bash -N JOBa1 -j y -t 1-18

#### example1.sh surrind=\$SGE\_TASK\_ID

 $R = /nfs/apps/R/3.6.0/bin/R$ export R\_LIBS\_USER=/ifs/home/msph/biostat/zc2326/R\_LIB:/ifs/scratch/msph/software/R/library360:/ ifs/scratch/msph/software/R/library:\$R\_LIBS\_USER

 $$R$  --vanilla --args \$currind < example1.R

example1.R

```
qsub example1.sh example1.R
```

```
|args<-commandArgs(TRUE)
 2 currind <-as.integer(args[1])
    print(currind)
 3
 \overline{4}5 R.candi <- c(rep(80, 9), rep(100, 9))
 6 m.candi <- rep(c(rep(1, 3), rep(2, 3), rep(3, 3) ) , 2)
    n.candi \leftarrow rep(c(20, 25, 30), 6)8
    para <- cbind( R.candi, m.candi,n.candi)
 9
10
11 \cdot fun <- function(R, m, n){
      Q = R + m + n1213c(R, m, n, Q)
14}
15
16 \cdot for (ii in 1:length(R.candi)){
     if(ii==currind) {
17 -18
        t <- fun( para[ii,1], para[ii,2], para[ii,3])
19
20
    |}
21
22
-23
   \mathsf{write.csv(t, file = paste0("res", currind, ".csv"))
```
- Example 2 (Bootstrap):
- In order to conduct 10,000 bootstraps, you can split the job into 10 separate jobs, each with 1,000 bootstraps.
- Each job returns a csv file with the results. Then combine all results and do the analysis. # Bootstrap

```
args<-commandArgs(TRUE)
currind <- as.integer(args[1])
print(currind)
B < -1000for (ii in 1:10) {
  if(i == currind) {
    for (i \in \{1: B\}p.res <- BS_EM_ABO(260, 270, 420, 70, 10000)
write.csv(p.res, file = paste0("thirdproblem", currind, ".csv"))
```
### Check cluster usage

#### qacct -o zc2326 -b 202203010000 -e 202203161600

• The result will show mem and cpu usage in second

Calculate: Cpu(s)\*0.02/3600 + mem(s)\*0.0067/3600 <\$2000